# **VOR DEM ERSTEN SPIEL**

## **LEADERS-APP INSTALLIEREN**

Vor dem ersten Spiel muss die kostenlose LEADERS-App für das Smartphone oder Tablet heruntergeladen und installiert werden:

- 1. Im Web-Browser des Smartphones oder Tablets folgende Adresse öffnen: leaders-game.com/app
- 2. Der Installations-Anleitung auf dem Smartphone oder Tablet folgen.
- 3. Fertig!

Die App kann nun gestartet werden.

# **ACCOUNT REGISTRIEREN**

Zum Spielen von LEADERS wird ein kostenloser "combined games"-Account benötigt. Dieser kann direkt in der App angelegt werden:

- 1. Die App auf dem Smartphone oder Tablet öffnen.
- 2. Eigene E-Mail Adresse eingeben und ein eigenes Passwort erstellen.
- 3. Auf den ACCOUNT ERSTELLEN-Button tippen.
- 4. Fertig!

Das erste LEADERS Spiel kann beginnen!

### **LEGENDE**

Für alle Schritte und Punkte der Kurzanleitung gilt:

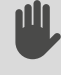

bedeutet, dass hierfür die App nicht benutzt wird. Diese Aktionen sind immer für alle Spieler gut sichtbar auszuführen.

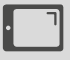

bedeutet, dass hierfür die App benutzt wird.

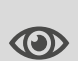

"Öffentlich" bedeutet, dass alle Spieler die Eingaben und Vorgänge in der App sehen sollten.

"Nicht öffentlich" bedeutet, dass nur der aktive Spieler selbst die Anzeige der App sehen darf.

# THE COMBINED STRATEGY GAME  $\star \star \star$

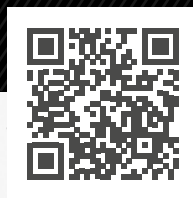

# **KURZANLEITUNG**

Bei der Entwicklung von LEADERS haben wir darauf geachtet, dass die Spieler möglichst rasch und schnell in das Spiel finden. Die LEADERS-App erklärt das Spiel Schritt für Schritt, man kann nach dem Auspacken also sofort losspielen. Sollten während des Spiels tiefergehende Fragen auftauchen haben wir auf unserer Homepage eine umfangreiche Regelerklärung inkl. Video-Tutorial breitgestellt. Für schnelle Hilfe während des Spielens kann unser WhatsApp Support genutzt werden. Eine Support-Karte mit den Kontaktmöglichkeiten liegt dem Spiel bei.

#### leaders-game.com/spielregeln

# **SPIELVORBEREITUNGEN**

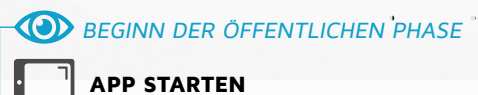

Die kostenlose App muss auf dem Smartphone oder Tablet gestartet werden, um ein Spiel zu beginnen. Ein Spieler meldet sich mit seinem "combined games"-Account an.

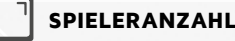

#### SPIELERANZAHL AUSWÄHLEN

An LEADERS können bis zu sechs Spieler teilnehmen. Die Anzahl der Spieler wird ausgewählt, indem man auf die entsprechende Zahl tippt. Die App passt die Ressourcen (Kosten für Einheiten, Boni durch Forschung, etc.) entsprechend der Spieleranzahl automatisch an.

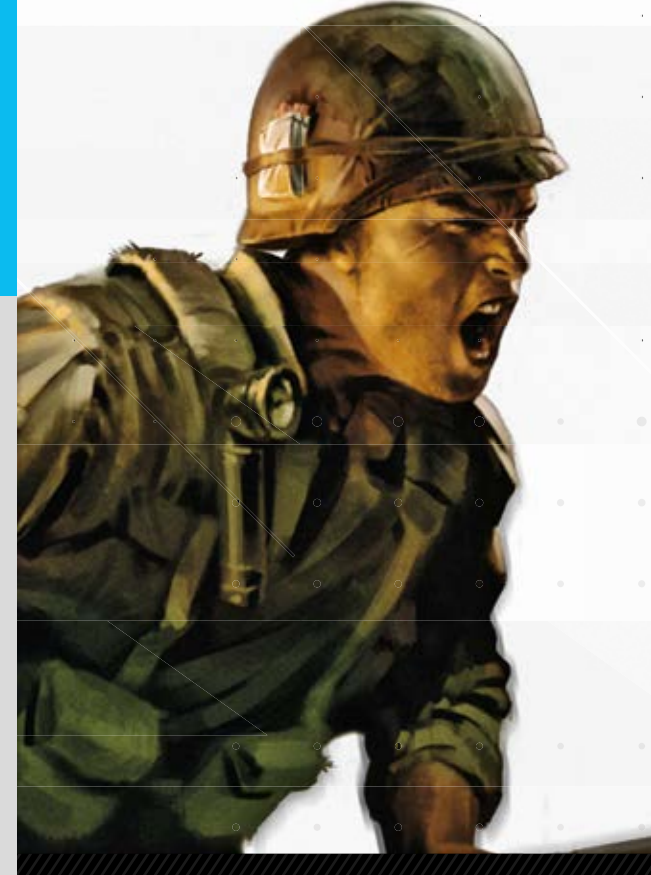

#### SPIELSZENARIO AUSWÄHLEN

Bei LEADERS können verschiedene Spielszenarien ausgewählt werden. Man tippt einfach auf die Pfeile am linken und rechten Rand des Bildschirms, um durch die verschiedenen Szenarien zu blättern. Bei dem gewünschten Spielszenario tippt man dann auf den AUSWÄHLEN-Button. Obwohl die Basisregeln bei jedem Szenario gleich sind, gibt es dennoch Unterschiede, die in der umfangreichen Regelerläuterung genau nachgelesen werden können: leaders-game.com/spielregeln

Hinweis: Wir empfehlen nach dem ersten Spiel die Timer-Funktion mit 40-60 Sekunden zu aktivieren.

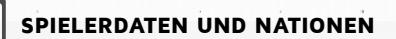

Die Spieler führen nun nacheinander folgende Schritte aus:

Spielerinformationen eingeben: Der Spieler gibt seinen Spielernamen ein und wählt die gewünschte Spielerfarbe aus. Abhängig vom gewählten Szenario muss er mitunter auch einen der drei Machtblöcke (kapitalistisch – neutral – kommunistisch) auswählen. Wenn er alle Eingaben getätigt hat, tippt er auf den WEITER-Button, über den er zur Nationen-Auswahl gelangt.

Nation auswählen: Mit den Pfeilen am linken und rechten Rand des Bildschirms kann man durch die unterschiedlichen Nationen blättern. Bei der gewünschten Nation tippt der Spieler dann auf den AUSWÄHLEN-Button. Die spielbaren Nationen unterscheiden sich dabei in drei Bereichen:

- Machtblock: Die Machtblöcke sind bei manchen Szenarien von Bedeutung. Alle Informationen zu den Machtblöcken können in der umfangreichen Regelerläuterung genau nachgelesen werden: leaders-game.com/spielregeln
- Spezialfähigkeit: Jede Nation hat eine besondere Fähigkeit. Diese ist auf der Rückseite der Nationen-Karte erläutert.
- Home Area: Jede Nation hat eine eigene Home Area. Diese ist nur bei Szenarien mit Startgebiet "Home Area" von Bedeutung (siehe "Startgebiete besetzen").

ENDE DER ÖFFENTLICHEN PHASE

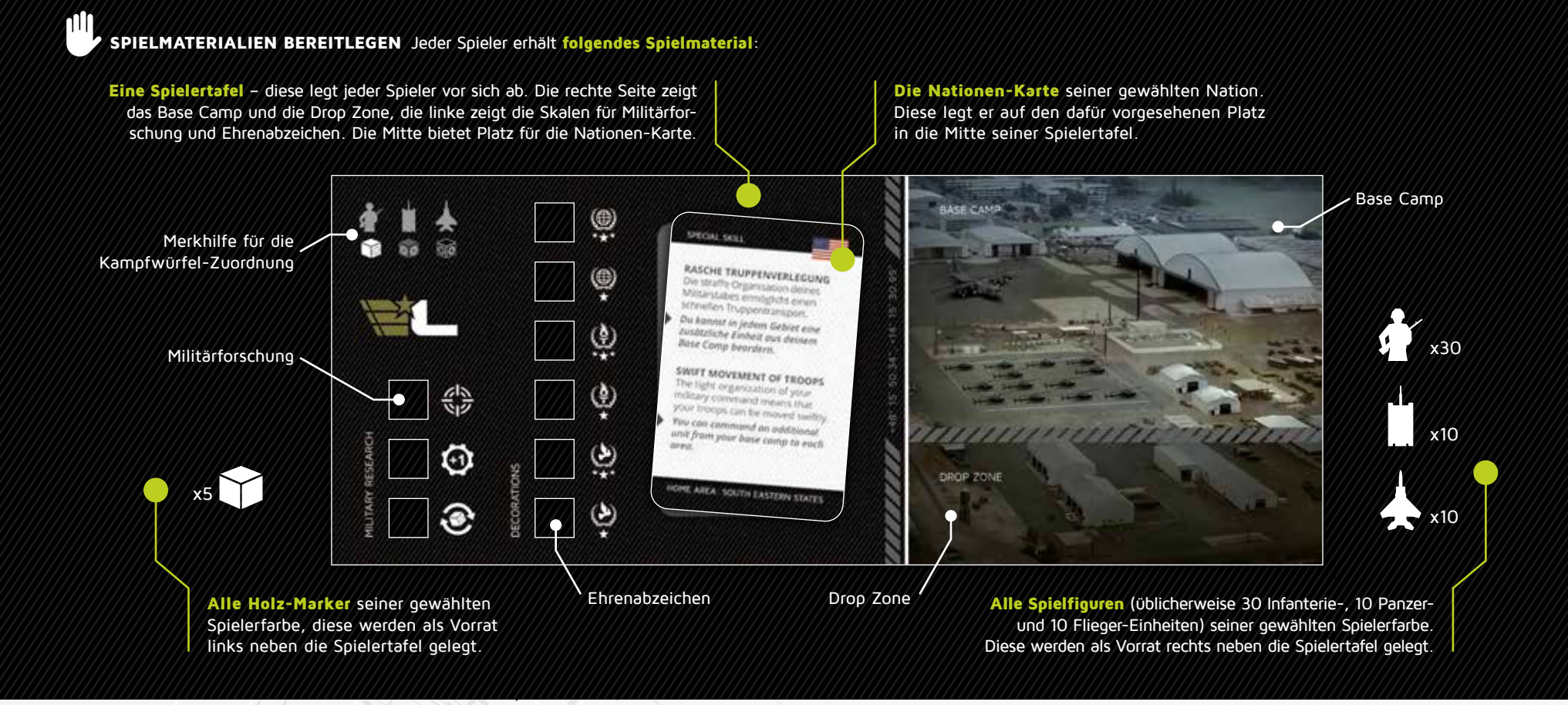

#### STARTGEBIETE BESETZEN

Die App zeigt nun an, wie die Startgebiete zu besetzen sind. Je nach Szenario kommt eine dieser drei Varianten zum Einsatz:

- Startgebiet frei wählbar: Das erste Gebiet darf frei gewählt werden.
- Startgebiet Home Area: Das erste Gebiet ist die auf der Nationen-Karte angegebene Home Area.
- Startgebiet fest vorgegeben: Die Zuteilung aller Gebiete wird von der App vorgegeben (weiter bei sonstige Vorbereitungen).

Für "Startgebiet frei wählbar" und "Home Area" gilt: In der von der App angegebenen Spielerreihenfolge setzt jeder Spieler immer genau eine Infanterie-Einheit ein, wenn er an der Reihe ist.

Zu Beginn setzt jeder Spieler eine Infanterie-Einheit in das vom Szenario vorgegebene Startgebiet. Am unteren Rand des Spielplans markieren die Spieler fortlaufend Ihre Produktionspunkte mit einem farbigen Holz-Marker. Für jedes besetzte Gebiet wird der Marker entsprechend der Produktionspunkte des Gebietes vorgerückt (siehe Bild links).

Jede weitere Infanterie-Einheit muss immer in ein freies, an ein eigenes Gebiet angrenzendes Gebiet eingesetzt werden. Falls das nicht möglich ist (da alle benachbarten Gebiete bereits durch Einheiten anderer Spieler besetzt sind), muss der Spieler ein beliebiges, freies Gebiet auf dem Spielplan wählen und von dort aus weiter besetzen.

- Gebiete, die mit einer gepunkteten Linie verbunden sind, gelten als benachbart.
- Seefelder (weißer Kreis mit Ankersymbol) zählen zu diesem Zeitpunkt weder als angrenzend noch dürfen diese besetzt werden.

Wird ein gesamter Kontinent von einem Spieler besetzt, erhält dieser den entsprechenden Kontinent-Bonus und rückt seinen Marker am unteren Rand des Spielplans die entsprechende Anzahl an Produktionspunkten des Kontinents zusätzlich vor.

Das Besetzen der Startgebiete endet, wenn alle Gebiete auf dem Spielplan besetzt sind.

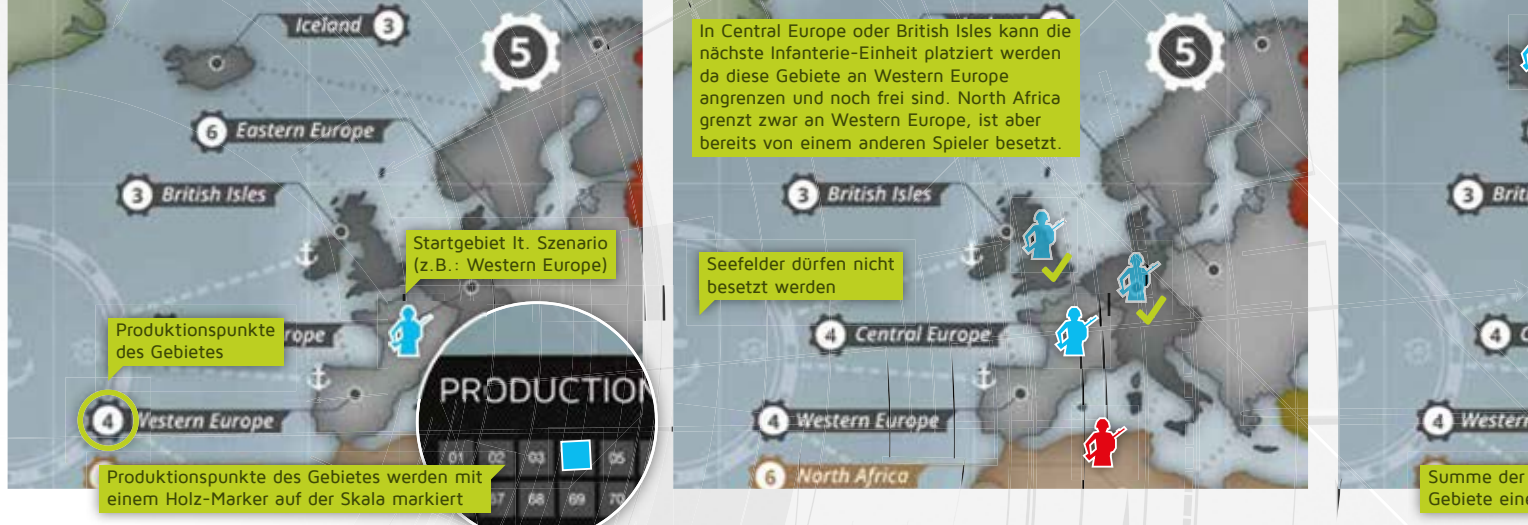

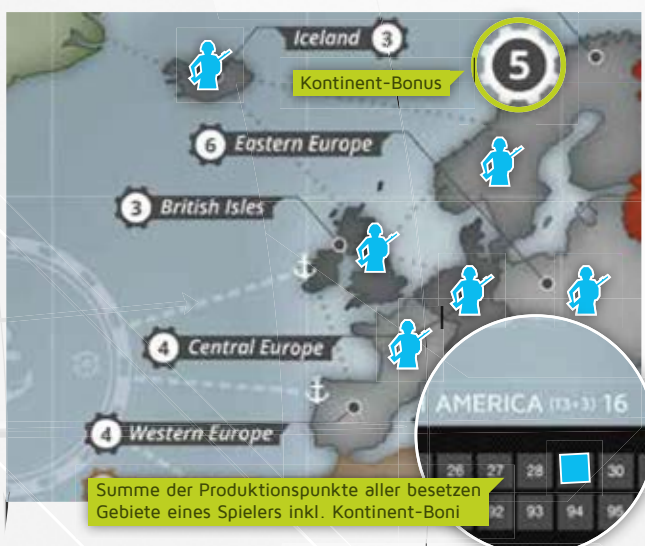

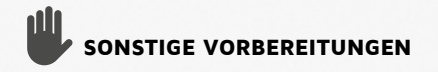

Sind weitere Vorbereitungen notwendig, werden diese nun in der App angezeigt. Anderenfalls wird dieser Punkt automatisch übersprungen und die erste Spielrunde beginnt sofort.

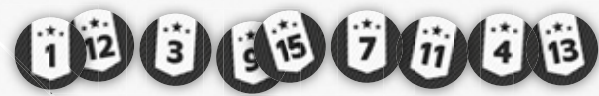

Szenario-Marker setzten: Abhängig vom Szenario müssen gegebenenfalls Szenario-Marker in die entsprechenden Gebiete gesetzt werden. Die App gibt dabei genau vor, welcher Szenario-Marker in welchem Gebiet platziert werden muss.

Sonderregeln: Gegebenenfalls kommen für ein Szenario Sonderregeln zum Einsatz. Diese werden nun direkt in der App angezeigt und erläutert. Man tippt einfach auf die Pfeile am linken und rechten Rand des Bildschirms um durch die Sonderregeln zu blättern.

Genauere Informationen zu den sonstigen Vorbereitungen können in der umfangreichen Regelerläuterung nachgelesen werden: leaders-game.com/spielregeln

Abschließend drückt man auf den WEITER-Button, um die erste Spielrunde zu starten.

## **SPIELRUNDE**

#### BEGINN DER ÖFFENTLICHEN PHASE

Produktionspunkte eingeben: Zu Beginn einer Spielrunde gibt jeder Spieler für alle gut sichtbar und der Reihe nach die Summe der Produktionspunkte seiner Gebiete, die der Holz-Marker am unteren Rand des Spielplans markiert, in der App ein. Anschließend tippt man rechts unten auf das Weiter-Symbol  $\oslash$ . Hinweis: Um den Spielablauf zu beschleunigen, kann die Eingabe der Produktionspunkte auch ein Spieler für alle anderen Spieler übernehmen, ohne das Smartphone oder Tablet reihum zu reichen.

Globale Ereignisse: Bevor der erste Spieler mit seinem Spielzug beginnt, können globale Ereignisse auftreten. Diese gelten grundsätzlich für alle Spieler. Mit den Pfeilen am linken und rechten Rand des Bildschirms muss jedes Ereignis angesehen, laut vorgelesen und gemäß der Anleitung der App ausgeführt werden. Erst dann kann man mit dem Weiter-Symbol  $\odot$  rechts unten fortfahren.

#### ENDE DER ÖFFENTLICHEN PHASE

In einer Spielrunde führt nun jeder Spieler einmal als aktiver Spieler seinen Spielzug aus. Jeder Spielzug besteht aus 4 Phasen, die der Spieler in dieser Reihenfolge durchführt:

Phase 1: Einheiten abziehen Phase 2: Nationale Ereignisse Phase 3: Beordern und Kämpfen Phase 4: Hauptouartier

Danach führt der nächste Spieler seinen Spielzug aus und beginnt mit seiner Phase 1: Einheiten abziehen. Eine Spielrunde ist beendet, wenn jeder Spieler einmal seinen Spielzug ausgeführt hat. Das Spiel verläuft immer in der von der App angegebenen Spielerreihenfolge.

## **SPIELZUG EINES SPIELERS**

#### EINHEITEN ABZIEHEN **1**

Der aktive Spieler nimmt überschüssige Einheiten (sofern vorhanden) vom Spielplan zurück in sein Base Camp. In jedem seiner Gebiete darf nur eine Einheit zurückbleiben. Der Spieler entscheidet dabei je Gebiet, welche Einheit (Infanterie, Panzer oder Flieger) zurückbleibt. Achtung: Von Seefeldern (weißer Kreis mit Ankersymbol) dürfen keine Einheiten abgezogen werden.

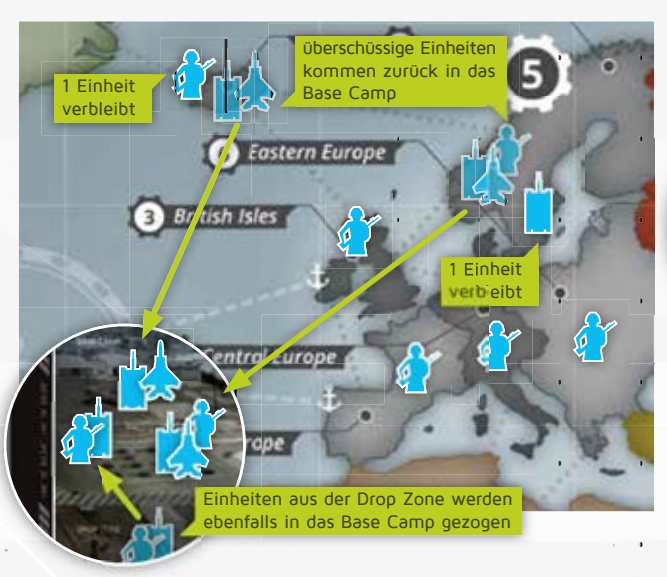

Anschließend zieht der aktive Spieler auf seiner Spielertafel alle Einheiten (sofern vorhanden) aus der Drop Zone in das Base Camp.

#### NATIONALE EREIGNISSE **2**

#### BEGINN DER ÖFFENTLICHEN PHASE

Dem aktiven Spieler werden, sofern vorhanden, öffentliche Ereignisse wie Truppennachschub, militärische Forschung, Sabotage oder die Verleihung von Ehrenabzeichen angezeigt. Mit den Pfeilen am linken und rechten Rand des Bildschirms muss jedes Ereignis angesehen, laut vorgelesen und gemäß der Anleitung der App ausgeführt werden. Erst dann kann man mit dem Weiter-Symbol  $\odot$  rechts unten fortfahren.

### ENDE DER ÖFFENTLICHEN PHASE

#### BEGINN DER NICHT ÖFFENTLICHEN PHASE

Dem aktiven Spieler werden nun geheime Ereignisse, die nur für ihn bestimmt sind, wie Spionage, Forschung, neue Diplomaten und Spione etc., angezeigt. Auch hier müssen alle Ereignisse angesehen werden, bevor man mit dem Weiter-Symbol  $\odot$  rechts unten fortfahren kann.

Sollten zusätzlich diplomatische Anfragen anderer Spieler vorliegen, werden jetzt vom aktiven Spieler Entscheidungen (annehmen/ablehnen) dazu verlangt.

**ENDE DER NICHT ÖFFENTLICHEN PHASE** 

#### Beordern und Kämpfen **3**

Platzieren: Der aktive Spieler setzt beliebige Einheiten aus seinem Base Camp in alle Gebiete, von denen aus er angreifen möchte.

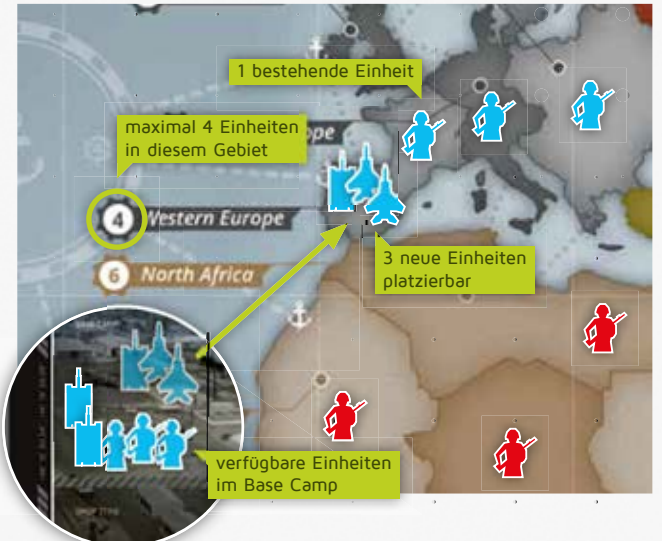

- Die Anzahl der platzierten Einheiten (einschließlich der bereits vorhandenen Einheit) darf dabei nicht höher sein als die Produktionspunkte des jeweiligen Gebietes.
- In Seefeldern (weißer Kreis mit Ankersymbol) dürfen keine Einheiten direkt aus dem Base Camp platziert werden.

Hinweis: Es können nur an eigene Gebiete angrenzende Gebiete angegriffen werden.

Bewegen: Der aktive Spieler bewegt nun seine zuvor platzierten Einheiten in angrenzende Gebiete, die er angreifen möchte.

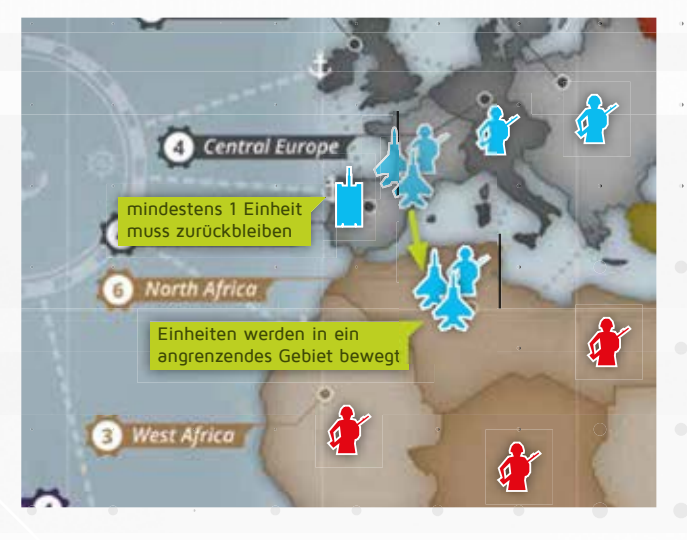

- Die Produktionspunkte der Gebiete werden beim Bewegen nicht beachtet.
- Einheiten können aus mehreren Gebieten in ein gemeinsam angrenzendes Gebiet bewegt werden.
- Alle Truppenbewegungen müssen in dieser Phase durchgeführt werden.
- Mindestens 1 Einheit muss im Ausgangsgebiet zurückbleiben.
- Leere Gebiete können kampflos übernommen werden.
- Seefelder (weißer Kreis mit Ankersymbol) sind nur über Gebiete mit einem Ankersymbol und weiß strichlierter
- Linie erreichbar. Für Einheiten, die in ein Seefeld bewegt werden, endet der Spielzug sofort. Achtung: In einem Seefeld dürfen maximal 5 Einheiten je Spieler stehen.

Verteidigen: Alle angegriffenen Spieler können nun Einheiten aus ihrem Base Camp in ihre angegriffenen Gebiete auf dem Spielplan platzieren.

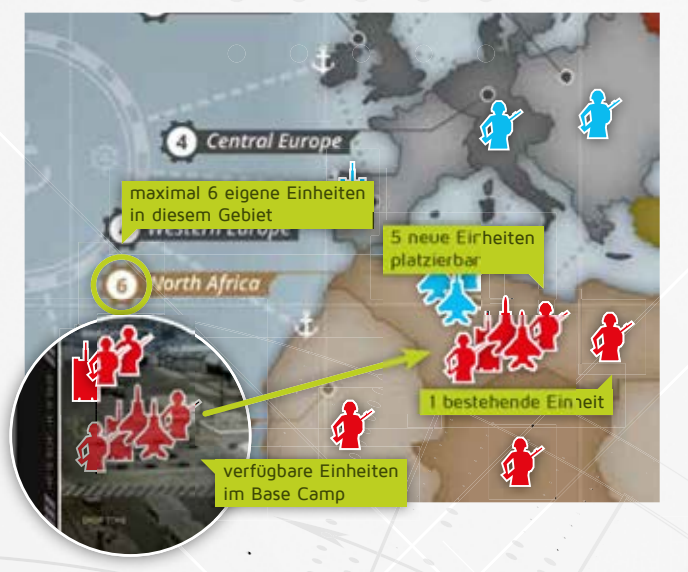

• Die Anzahl der platzierten Einheiten des Verteidigers (einschließlich der bereits vorhandenen Einheiten des Verteidigers in diesem Gebiet) darf dabei nicht höher sein als die Produktionspunkte des angegriffenen Gebietes.

Kampf: In allen Gebieten, in denen Einheiten verschiedener Spieler stehen, finden Kämpfe statt (ausgenommen Seefelder: Hier kann der aktive Spieler entscheiden, ob er kämpfen möchte oder nicht. Dies gilt natürlich nur für Einheiten, die bereits vor dem "Bewegen" im Seefeld waren, da für neue Einheiten der Spielzug, wie oben beschrieben, sofort endet.)

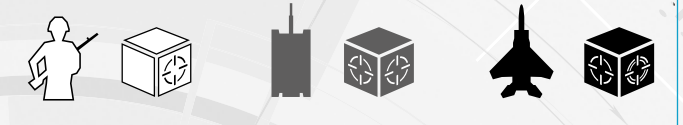

Jeder Spieler würfelt für jede Infanterie-Einheit einen weißen, für jede Panzer-Einheit einen grauen und für jede Flieger-Einheit einen schwarzen Würfel, maximal jedoch mit drei Würfeln.

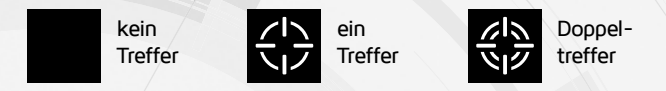

Jedes gewürfelte Treffersymbol bedeutet den Verlust einer gegnerischen Einheit in diesem Gebiet. Ein Doppeltreffer bedeutet den Verlust von zwei Einheiten. Jeder Spieler wählt seine eigenen Verluste selbst aus und entfernt je Treffer entweder eine Infanterie-, Panzer oder Flieger-Einheit und gibt diese zurück in seinen Vorrat (rechts neben der Spielertafel). Jeder Kampf dauert so lange, bis eine oder beide Seiten vernichtet sind oder sich eine Seite für einen Rückzug entscheidet. Achtung: Sind beide Seiten vernichtet, bleibt

das Gebiet unbesetzt. Der Verteidiger hat das Gebiet zwar verloren, der Angreifer hat es jedoch nicht gewonnen.

Hinweis: Bei Gebietsverlust/-gewinn sofort die Holz-Marker (am unteren Rand des Spielplans) aktualisieren!

Rückzug: Bei einem Rückzug verliert der Spieler die Hälfte seiner Einheiten (aufgerundet) in dem Gebiet. Die übrigen Einheiten kommen zurück in die Drop Zone auf der Spielertafel und dürfen erst in der nächsten Spielrunde des Spielers wieder verwendet werden.

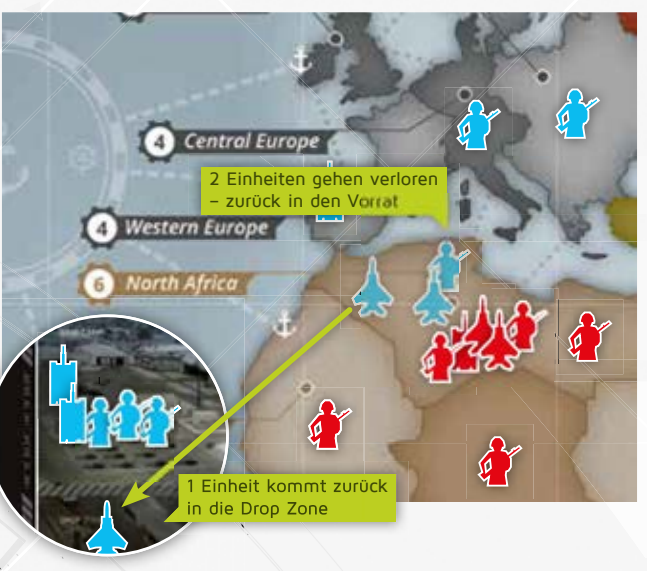

HAUPTQUARTIER BEGINN DER NICHT ÖFFENTLICHEN PHASE **4**

Hier kann der aktive Spieler seine Produktionspunkte für neue Truppen, Forschung, Diplomatie, Spionage, etc. ausgeben (siehe Legende Hauptquartier rechts). Nicht ausgegebene Produktionspunkte werden automatisch angespart und stehen in der nächsten Spielrunde wieder zur Verfügung.

Nähere Informationen zu Forschung, Diplomatie, Spionage usw. werden in der umfangreichen Regelerläuterung erklärt: leaders-game.com/spielregeln

Nachdem alle Einstellungen gemacht wurden, drückt der aktive Spieler rechts unten auf das Weiter-Symbol  $Q$ .

### ENDE DER NICHT ÖFFENTLICHEN PHASE

#### ENDE DES SPIELZUGS

Nachdem der aktive Spieler alle Phasen seines Spielzuges einmal durchlaufen hat, ist der nächste Spieler an der Reihe, der nun seinen Spielzug mit Phase 1: Einheiten abziehen beginnt und aktiver Spieler wird.

EIN BESONDERER DANK AN FERDI KÖTHER FÜR DIE UNTERSTÜTZUNG BEI DER SPIELREGEL-ERSTELLUNG. DANKE AUCH ALL UNSEREN UNTERSTÜTZERN:<br>G. Kurzmann, M. Wallner, D. Lekanjic, T. Lamplmair, M. Holzer, D. Pilgerstorfer, J. Grötthrer,

#### **LEGENDE HAUPTQUARTIER**

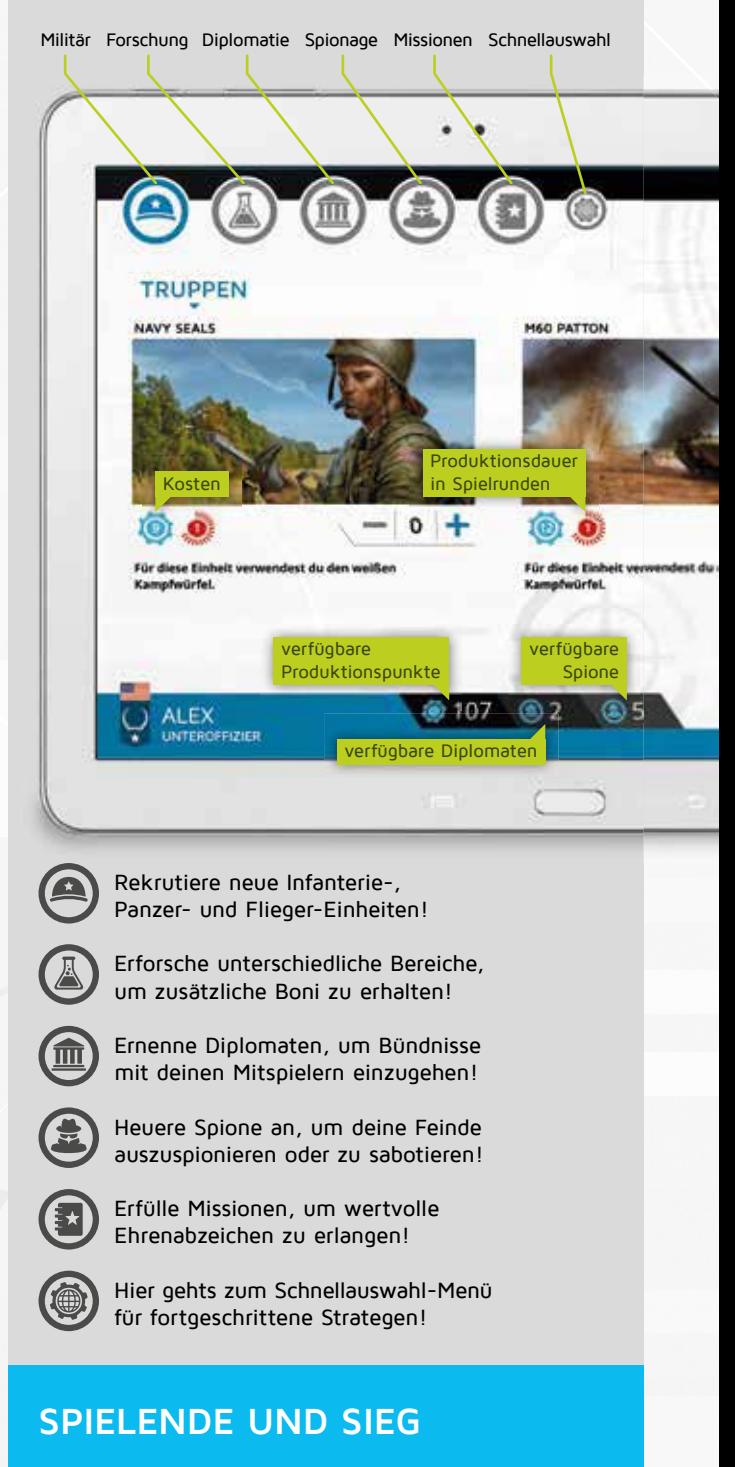

Sobald ein Spieler eine durch das Szenario vorgegebene Siegbedingung erfüllt hat, gewinnt er das Spiel. Das bedeutet, dass nicht unbedingt alle Spieler gleich viele Spielzüge ausgeführt haben. Mögliche Siegbedingungen sind:

- Militär: Ein Spieler gewinnt, wenn er bei der Produktionspunkte-Eingabe den vom Szenario vorgegebenen Wert an Produktionspunkten eingeben kann.
- Forschung: Ein Spieler gewinnt, wenn er die vom Szenario vorgegebenen Forschungsstufen (Militär, Technologie und Wirtschaft) erreicht hat.
- Missionen: Ein Spieler gewinnt, wenn ihm durch das Erfüllen von Missionen das vom Szenario vorgegebene Ehrenabzeichen verliehen wird.